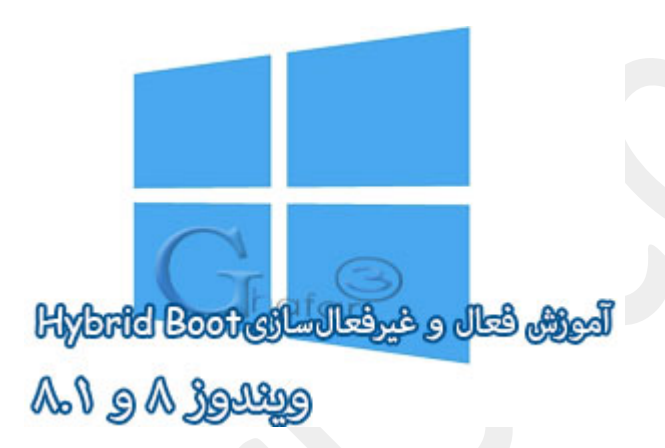

**نام آموزش:**

**بوت هیبریدي چیست؟ + آموزش فعال و غیرفعال کردن** Boot Hybrid **در ویندوز 8 و 8,1**

[Ghafari3.com](http://www.ghafari3.com/)**:نویسنده**

اگر از کاربران ویندوز 8 یا 8,1 هستید احتمالاً کلمهي **Boot Hybrid**) بوت هیبریدي) یا همان **Startup Fast** را شنیدهاید.

بوت هیبریدي قابلیت جدیدي است که مایکروسافت براي حل مشکل کــُند اجرا شدن (بالا آمدن) ویندوز در ویندوزهاي 8 و 8,1 قرار داده است و سرعت اجرا شدن ویندوز را 30 تا %70 بالاتر میبرد!

**Startup Fast** و یا همان **Boot Hybrid** قابلیت جدیدي در ویندوز 8 و 8,1 است که سبب اجرا شدن (بالا آمدن) سریعتر ویندوز پس از Shutdown میشود و جزئی از قابلیت Hibernate میباشد.

در این قابلیت جدید زمانیکه شما ویندوز را خاموش میکنید، ویندوز 8 بهجاي بستن درایور سخت افزارها (اطلاعات سیستم) و سشن هسته (Kernel session) ، آنها را در فایلی بهنام hiberfil.sys در هارد ذخیره میکند.

فایل sys.hiberfil به مراتب کم حجمتر از فایلی است که قابلیت Hibernate ایجاد میکند (اغلب اوقات فایل Hibernateحجمی حدود ۴ گیگابایت دارد) همانطور که مطلع هستید قابلیت Hibernate در نگارشهای قدیمیتر ویندوز مانند ویندوز XP نیز در دسترس میباشد.

زمانیکه شما سیستم را روشن میکنید، ویندوز اطلاعاتی را که در فایل sys.hiberfil ذخیره کرده، بهجاي راه اندازي مجدد تمامی درایورها و سشن هسته به کار میبرد.

استفاده از این قابلیت سبب کاهش قابل توجه زمان بوت خواهد شد و سرعت اجرا شدن ویندوز را 30 تا 70 درصد بالاتر میبرد!

اگر مادربرد سیستم شما از معماري UFEI پشتیبانی میکند، راه اندازي سریع ویندوز، سریعتر خواهد بود!!

براي کسب اطلاعات بیشتر در مورد UEFI و اهمیت آن مطلب زیر را مطالعه نمایید:  **UEFI**[و بررسی اهمیت آن در دنیاي کامپیوتر](http://www.ghafari3.com/3ak)

صرف نظر از تمامی مزیتهاي بوت هیبریدي، گاهی اوقات و در برخی سیستمها، فعال بودن این ویژگی مانع از خاموش شدن (Shutdown (صحیح ویندوز 8 ویا 8,1 میشود. در این آموزش بصورت جداگانه با چگونگی فعال و غیرفعال کردن قابلیت بوت هیبریدي در ویندوز 8 و 8,1 آشنا میشوید. براي فعال و غیرفعال کردن قابلیت بوت هیبریدي (Startup Fast (در ویندوز 8 و 8,1 مراحل زیر را انجام دهید:

1- موس را در گوشه بالا یا پایین سمت راست دسکتاپ قرار دهید و از نوار چارمز (Charms Bar) برروی Settings و سپس برروي Panel Control کلیک کنید.

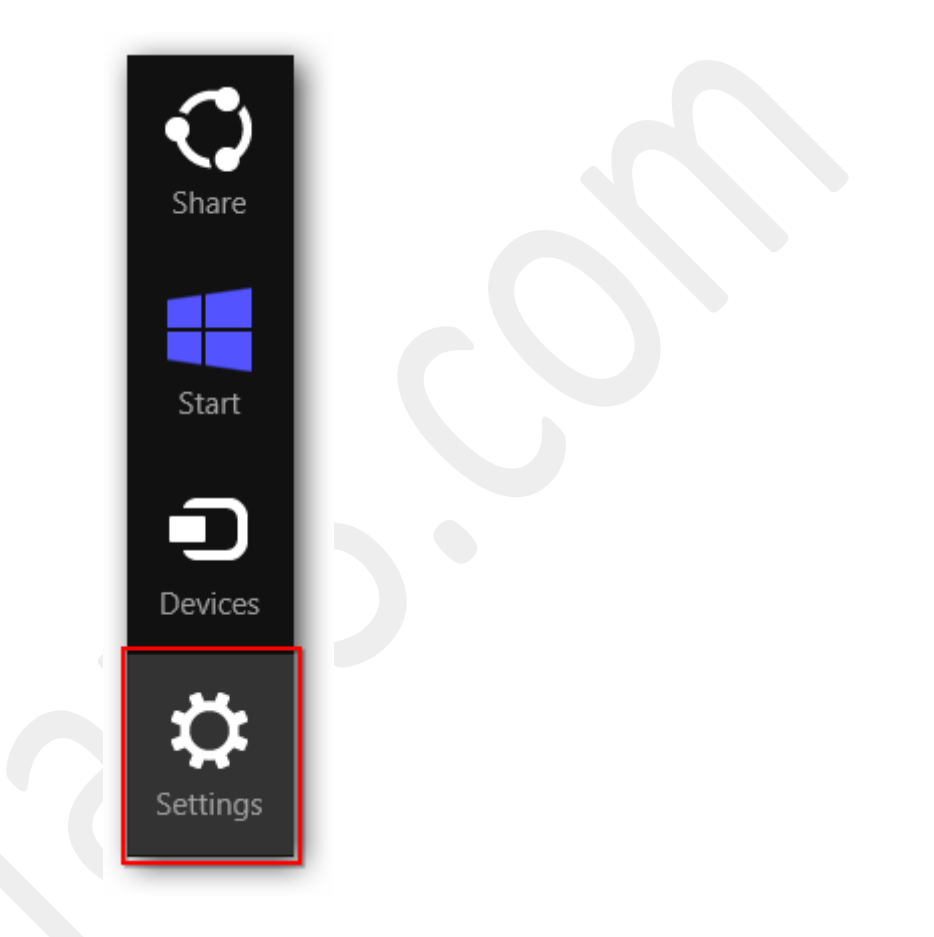

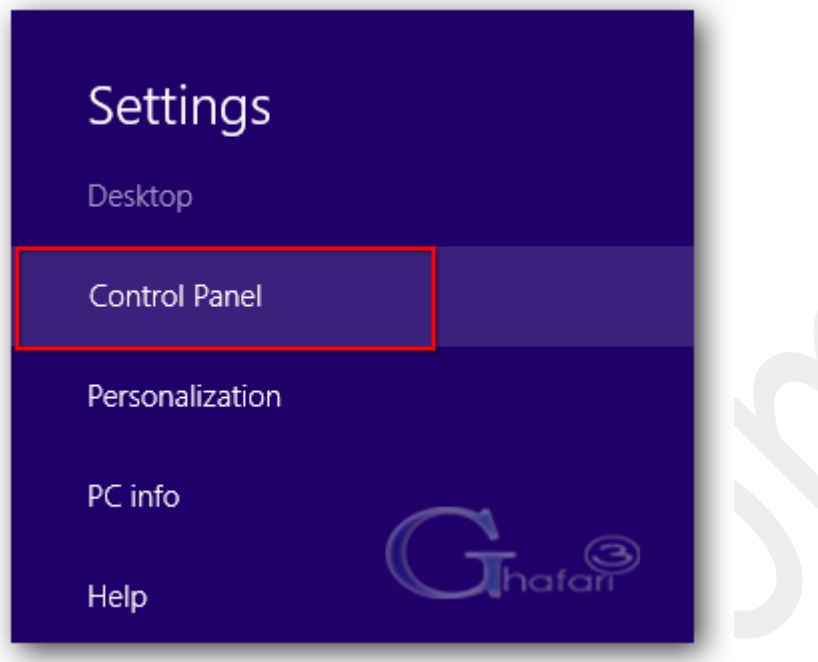

توجه داشته باشید در ویندوز 8 و 8,1 با راست کلیک برروي Start در گوشه چپ و پایین دسکتاپ نیز در دسترس خواهد بود. همچنین میتوانید از کلیدهای ترکیبی "Win + X" نیز برروی کیبورد (Control Panel استفاده نمایید.

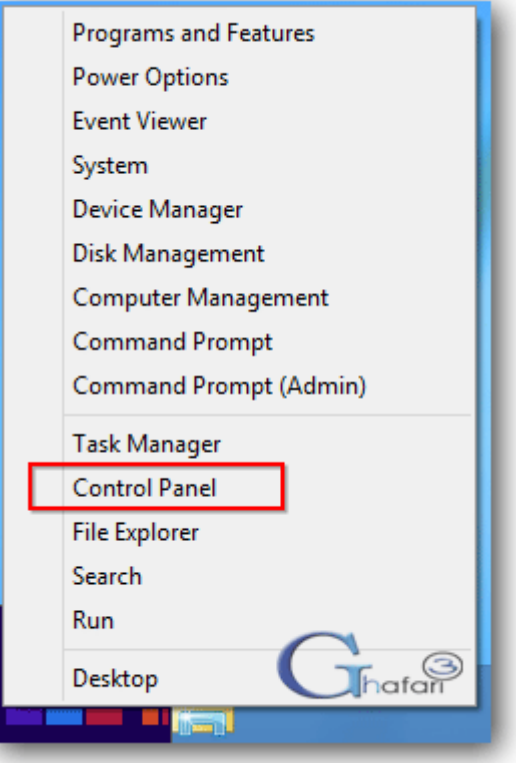

-2 در بخش جستجوي بالاي پنجرهي "کنترل پنل" عبارت **Options Power** را وارد نمایید.

-3 لینک **Options Power** نشان داده می شود. برروي آن کلیک نمایید.

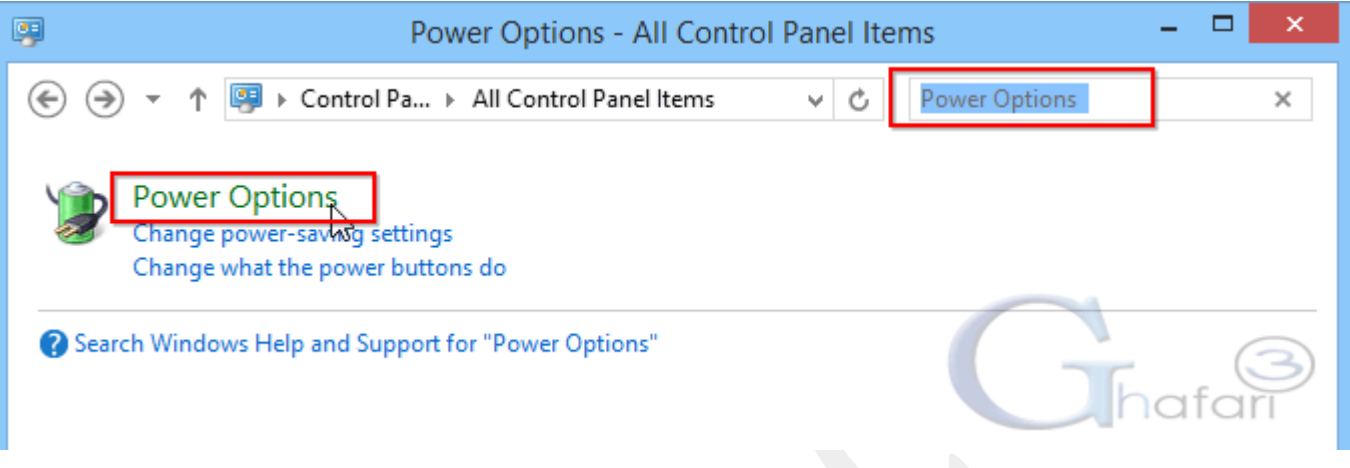

براي دسترسی به پنجره **Options Power** میتوانید به روشهاي زیر نیز عمل کنید:

- اگر کنترل پنل در حالت نمایشی **Category** میباشد به **Options Power > Security and System** مراجعه نمایید.
	- اگر کنترل پنل در حالت نمایشی **Icons** میباشد برروي **Options Power** کلیک نمایید.

-4 در لینکهاي سمت چپ برروي **do buttons power the what Choose** کلیک کنید.

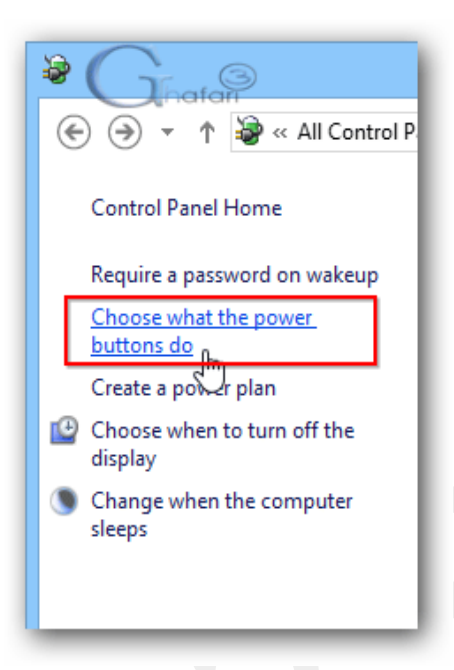

-5 در پنجرهي باز شده شبیه به تصویر زیر برروي **unavailable currently are that settings Change** کلیک نمایید.

اگر [UAC](http://www.ghafari3.com/tag/UAC)در ویندوز فعال است و پیامی نشاان داده شد برروي Yes کلیک نمایید.

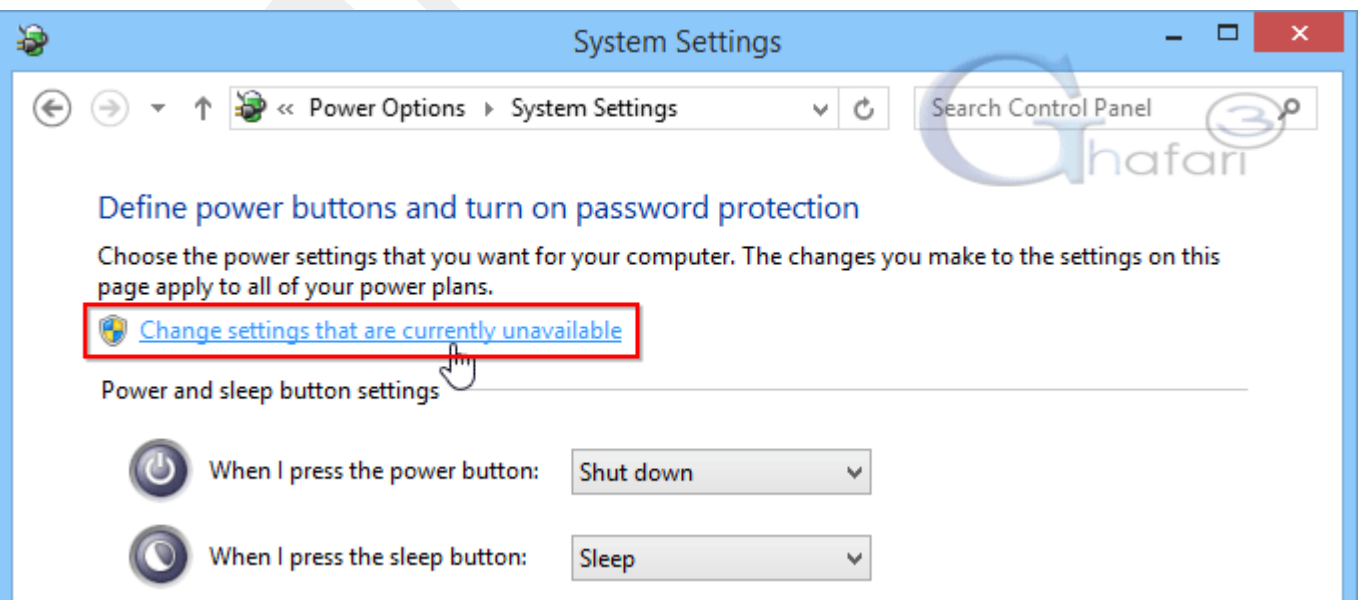

-6 در نهایت در پنجره باز شده میتوانید قابلیت بوت هیبریدي را در ویندوز 8 و 8,1 فعال و غیرفعال نمایید.

 ● براي فعال کردن قابلیت Startup Fast یا همان Boot Hybrid، گزینهي **startup fast on Turn** را فعال نمایید.

● براي غیرفعال کردن قابلیت Startup Fast یا همان Boot Hybrid، گزینه startup fast on Turn را غیرفعال نمایید.

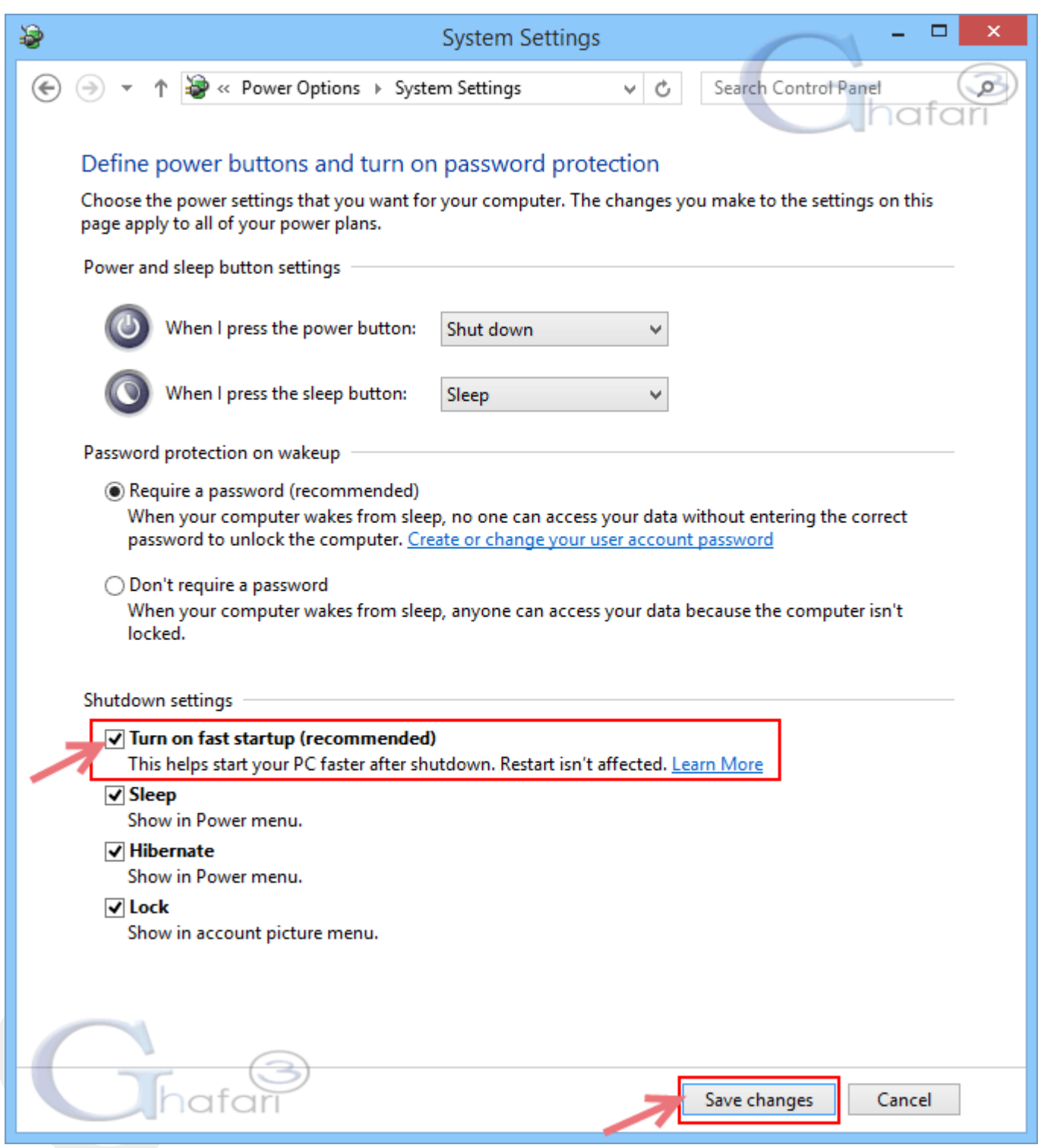

-7 در نهایت براي اعمال تغییرات برروي **Changes Save** کلیک کرده و از Options Power خارج شوید.

توجه: اگر گزینه <u>Turn on fast startup</u> در لیست وجود ندارد باید قابلیت Hibernate را در ویندوز A,۱ و A,۱ فعال نمایید. برای این کار <u>Command Promp</u>t را در عالت Admin اجرا کرده و دستور <u>powercfg -h on</u> را وارد نمایید و مجدداً مراحل بالا را تکرار نمایید. توضیحات تکمیلی براي فعال و غیرفعال کردن Hibernate را در مطلب زیر مطالعه نمایید:

[آموزش فعال و غیرفعال کردن](http://www.ghafari3.com/kkh3) Hibernate در ویندوز 8 و 8,1

هرگونه کپیبرداری از مطالب آموزشی سایت**، فقط** با ذکر منبع و لینک به پست آموزشی مجاز است.

► لینک کوتاه این مطلب آموزشی ◄ <http://www.ghafari3.com/kk46>

Ghafari3.com Education & Download Central